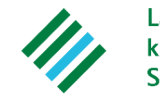

Landwirtschaftskammer Schleswig-Holstein

# **Dokumentation der Düngung**

## **Hauptmenü**

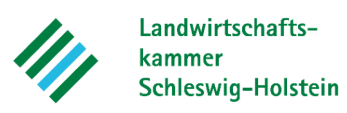

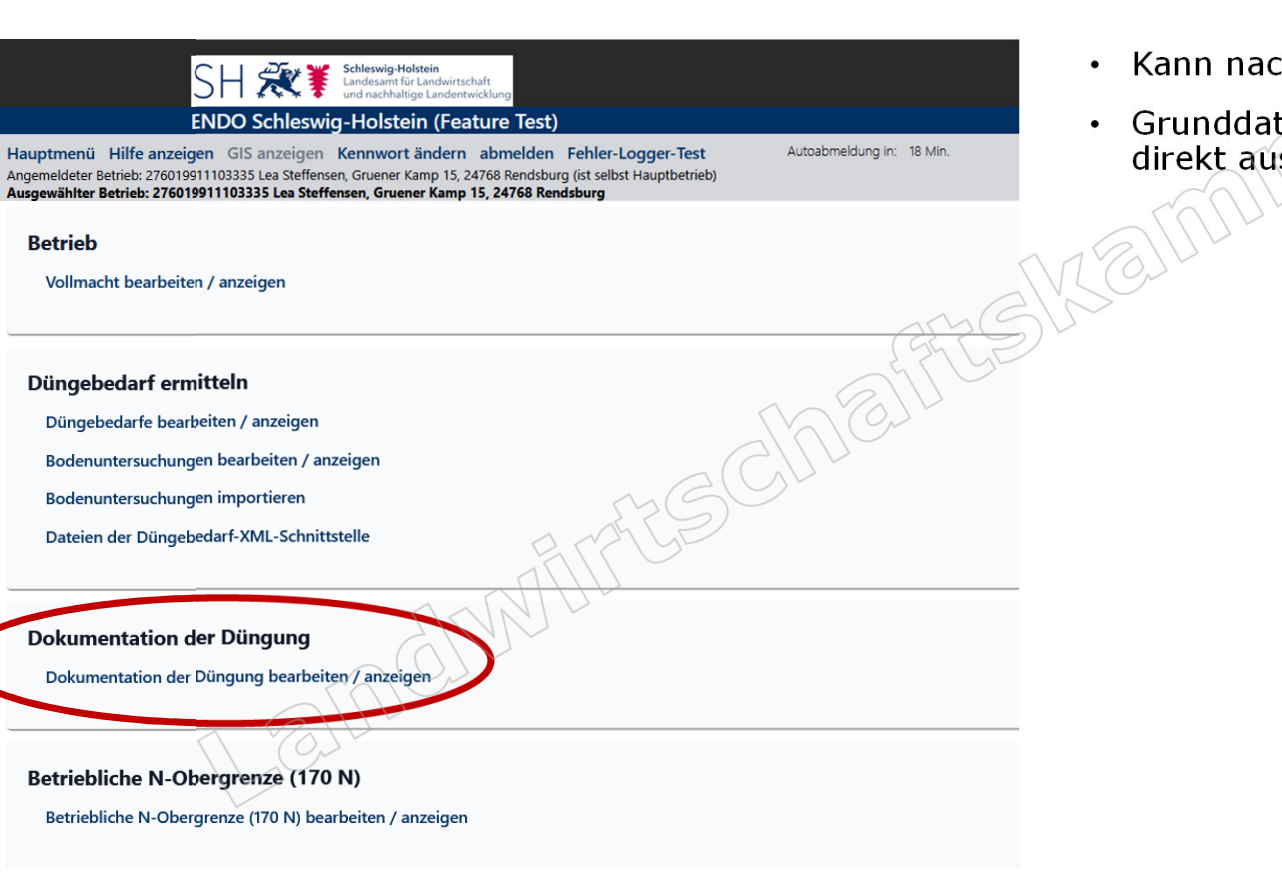

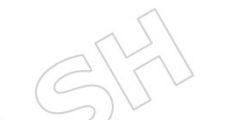

- $\ln$  erfolgter DBE aufgerufen werden
- Grunddaten für die Eingabemaske werden direkt aus der DBE transferiert

## **Auswahl der Düngedokumentation**

Landwirtschaftskammer Schleswig-Holstein

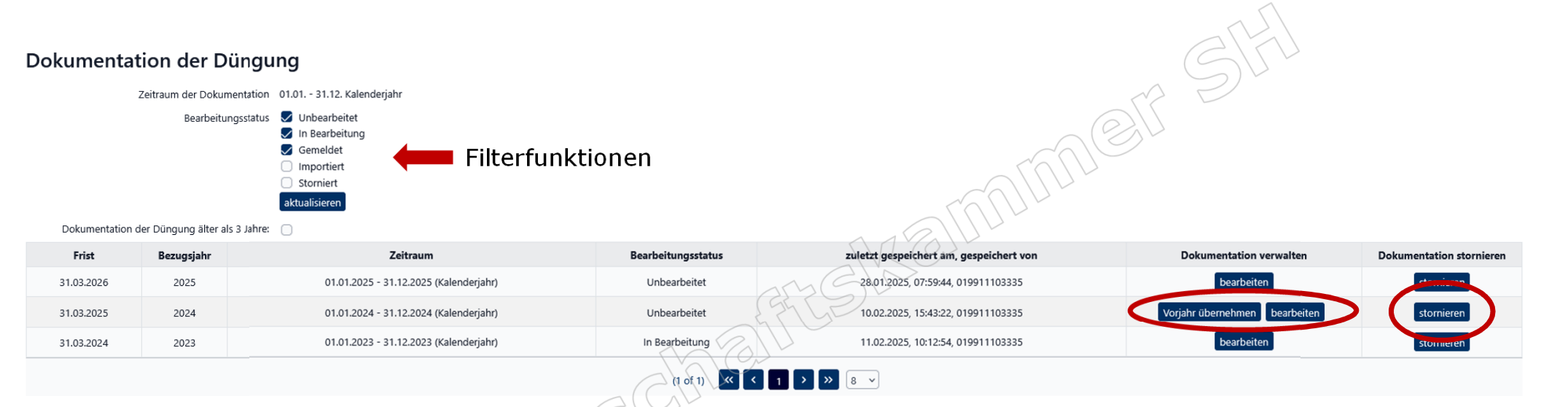

- Auflistung der betrieblichen Düngedokumentationen (kalendarischer Erfassungszeitraum)
- •Bearbeitung eines leeren Erfassungsbogens (manuelle Dateneingabe)
- •Übernahme von Vorjahresdaten (Stammdaten)
- •XML-Import (nur im Zusammenhang mit der Düngebedarfsermittlung!)
- Daten übernehmen  $\bullet$ Es wird eine neue Dokumentation der Düngung mit dem Status in Bearbeitung angelegt. Die bisherigen Angaben werden zur Korrektur bzw. Ergänzung übernommen Sicherheitsabfrage vor Stornierung •bereits erfasste Daten löschen (Stornierung kann nicht rückgängig gemacht werden!)Es wird eine neue Dokumentation der Düngung mit dem Status unbearbeitet angelegt. Alle Angaben sind neu zu erfassen

Sicherheitsabfrage

abbrechen stornierung bestätigen

Soll die ausgewählte Dokumentation der Düngung storniert werden:<br>Kalenderjahr: 01.01.2024 - 31.12.2024; Bearbeitungsstatus: Unbearb Dieser Vorgang kann nicht rückgängig gemacht werden Bitte wählen Sie aus, was mit den bereits erfassten Daten geschehen soll:

## **Anlegen der Düngemittelliste**

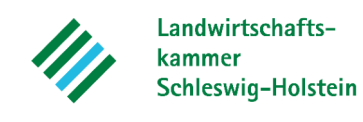

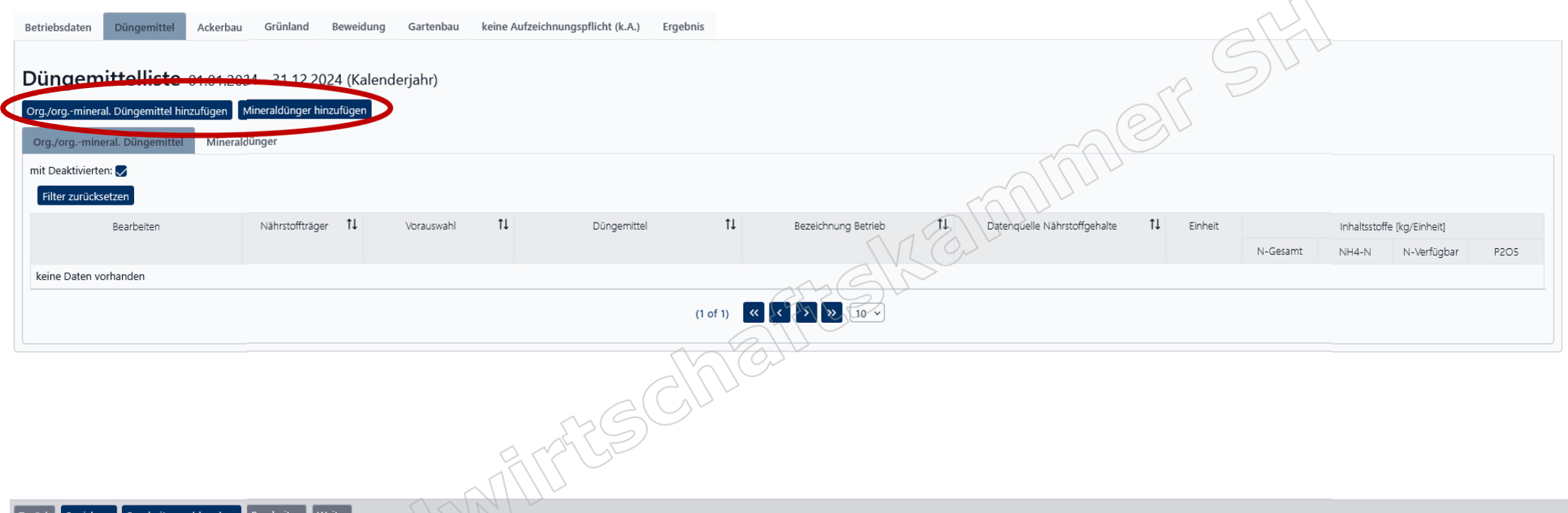

- - Bearbeitung der Reihenfolge nach von links nach rechts (Betriebsdaten werden aus Modul 1: DBE übernommen)
	- Jedes betrieblich verwendete Düngemittel muss angelegt werden, damit dieses in der Dokumentation auf dem Einzelschlag ausgewählt werden kann
	- Zwei verschiedene Auswahllisten (organisch/organisch-mineralisch und mineralische Düngemittel)

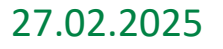

## **Anlegen von org./org.-min. Düngemitteln**

Betriebsdaten Düngemittel Ackerbau Grünland Beweidung Gartenbau keine Aufzeichnungspflicht (k.A.) Ergebnis

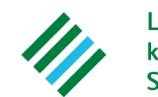

Landwirtschaftskammer Schleswig-Holstein

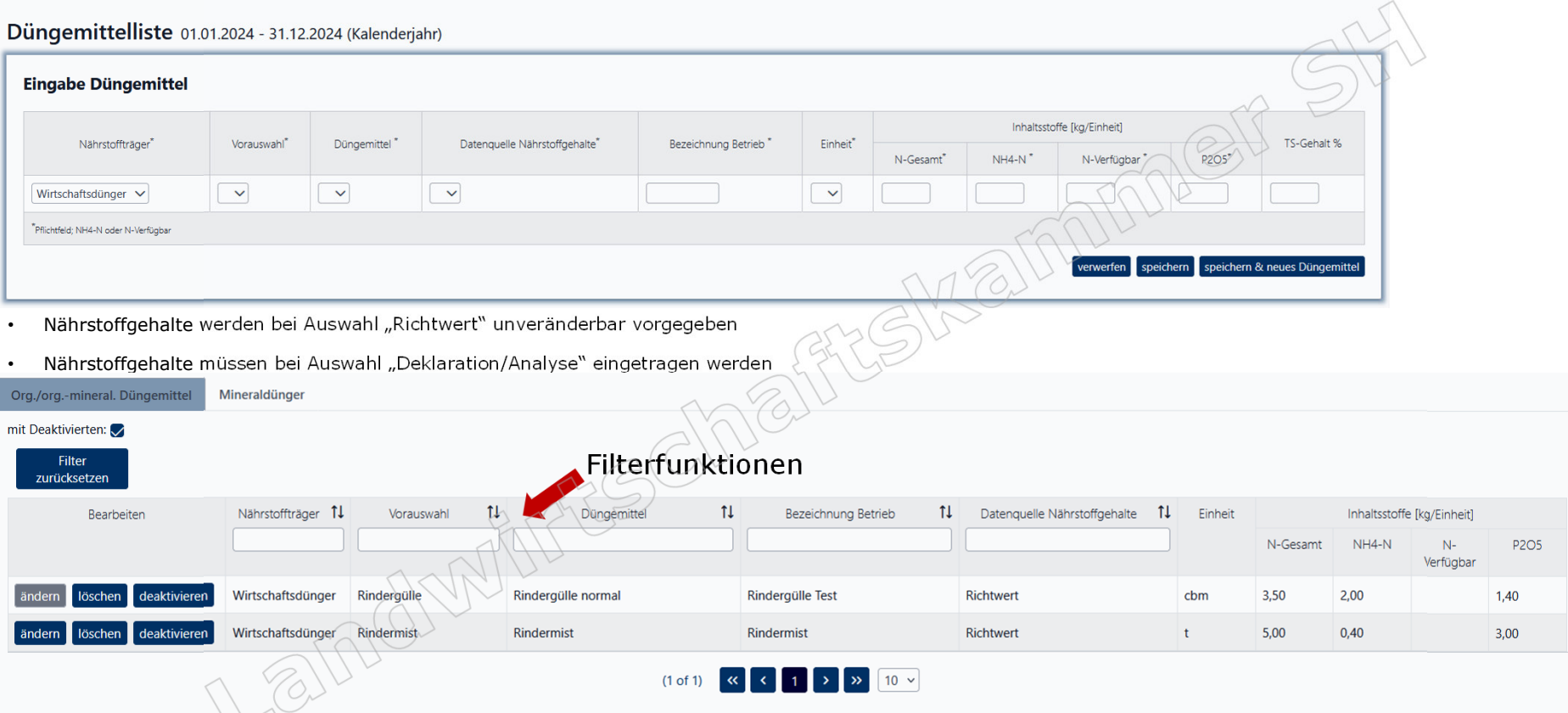

•Düngemittel erscheinen in der Düngemittelliste und können vor der Dokumentation verändert werden

•Sobald ein angelegtes Düngemittel in der Düngedokumentation eines Schlages gebucht wurde, kann es nicht mehr verändert werden

•Wenn ein Düngemittel bereits für Düngemaßnahmen verwendet wurde und dann gelöscht wird, werden auch die damit verbundenen Düngemaßnahmen gelöscht

## **Anlegen von mineralischen Düngemitteln**

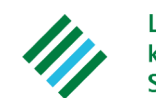

Landwirtschaftskammer Schleswig-Holstein

Düngemittel Ackerbau Grünland Beweidung Gartenbau keine Aufzeichnungspflicht (k.A.) Ergebnis Betriebsdaten

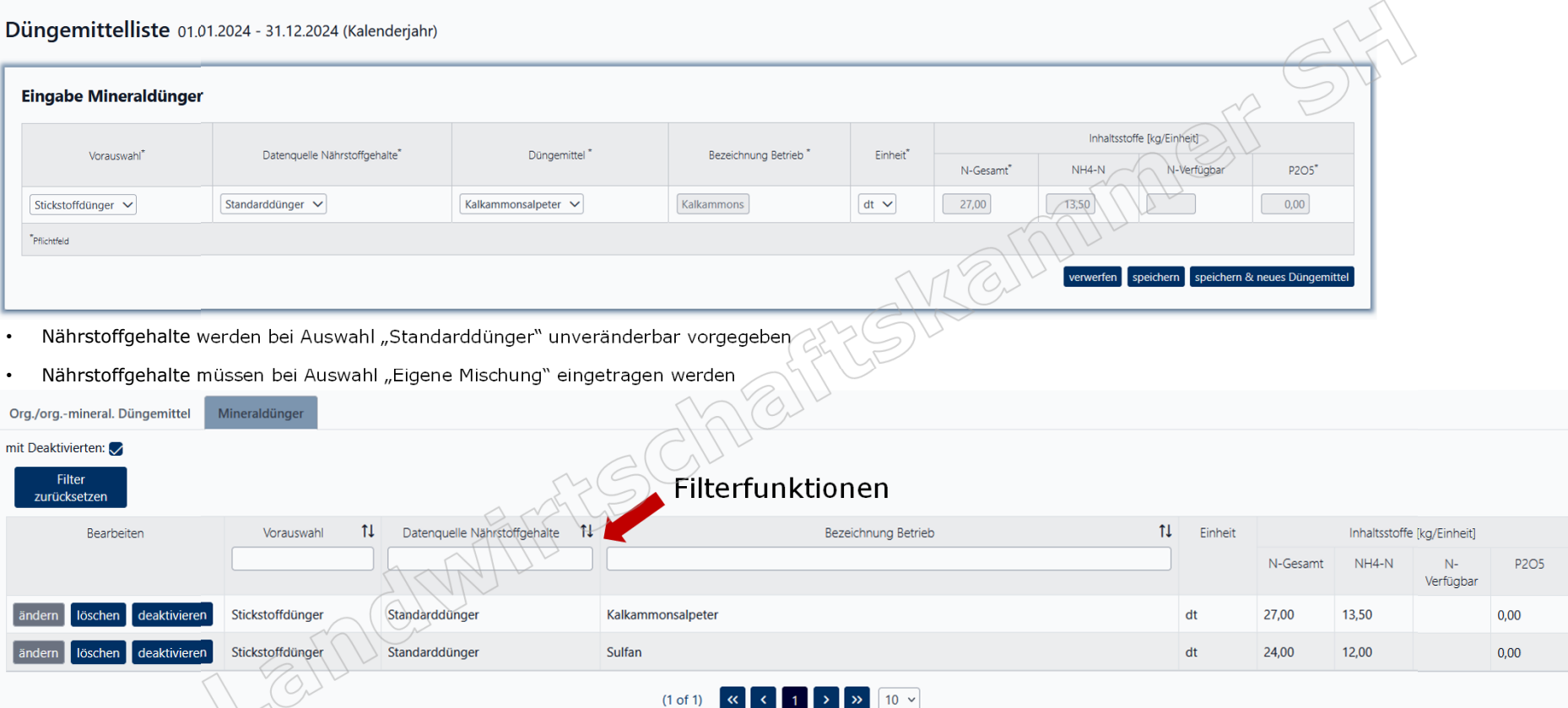

- •Düngemittel erscheinen in der Düngemittelliste und können vor der Dokumentation verändert werden
- •Sobald ein angelegtes Düngemittel in der Düngedokumentation eines Schlages gebucht wurde, kann es nicht mehr verändert werden
- •Wenn ein Düngemittel bereits für Düngemaßnahmen verwendet wurde und dann gelöscht wird, werden auch die damit verbundenen Düngemaßnahmen gelöscht

## **Eingabe von Düngungsmaßnahmen**

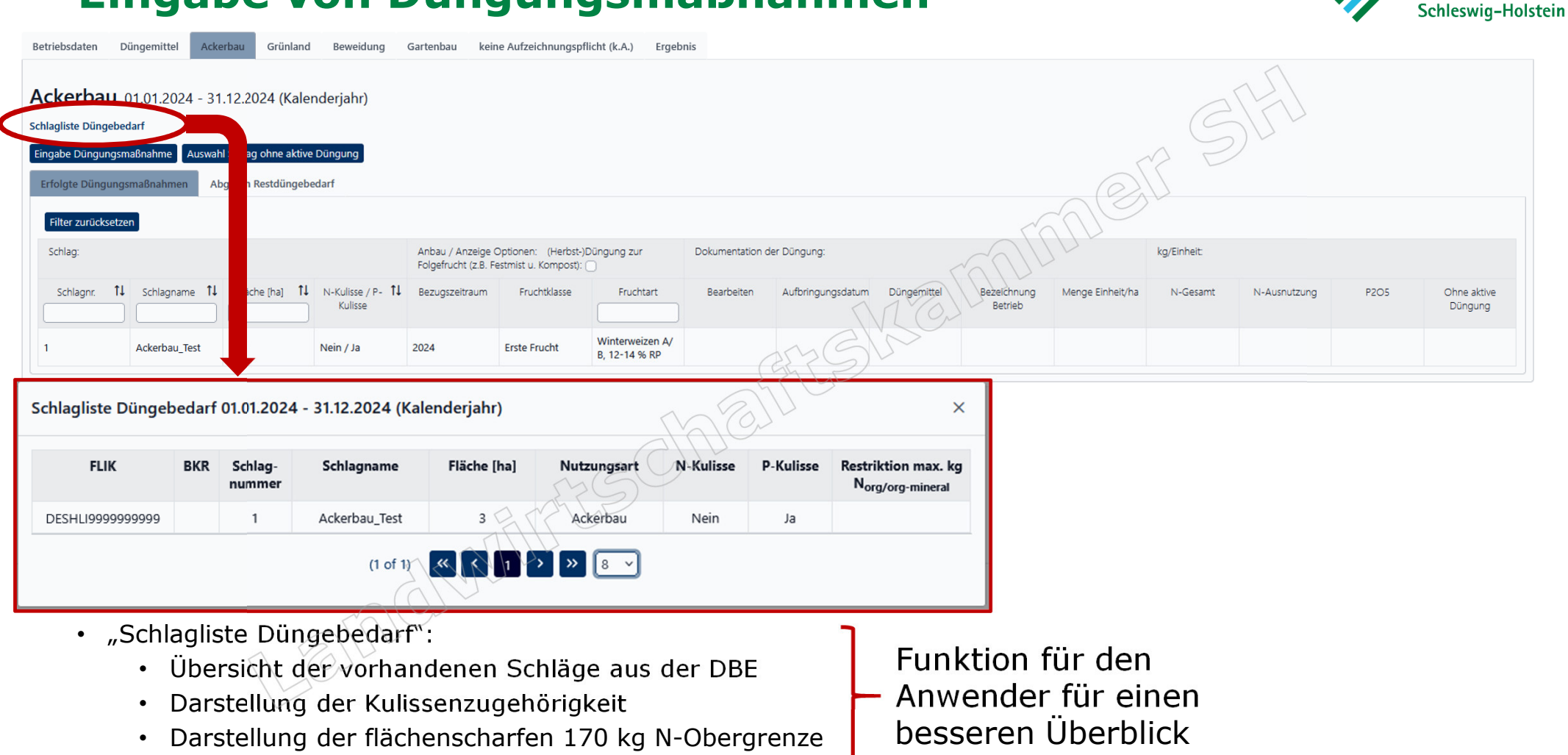

27.02.2025 Dokumentation der Düngung <sup>7</sup>

Landwirtschafts-

kammer

### Landwirtschafts-**Eingabe von Düngungsmaßnahmen**kammer Schleswig-Holstein Ackerbau Grünland Beweidung Gartenbau keine Aufzeichnungspflicht (k.A.) Ergebnis Betriebsdaten Düngemittel Ackerbau 01.01.2024 - 31.12.2024 (Kalenderjahr) Schlagliste Düngebedarf **Ichlag ohne aktive Düngung** Eingabe Düngungsmaßnahme Ack Grünland Beweidung Gartenbau keine Aufzeichnungspflicht (k.A.) Ergebnis Cbm gesamt: Menge, die an einem Tag Betriebsdaten Düngemittel insgesamt ausgebracht wurde, wird auf Ackerbau ausgewählte Schläge gleichmäßig verteiltEingabe Düngungsmaßnahme Menge Einheit/ha Düngemittelliste\* Düngemittel\* Datum des Ausbringens Einheit Menge gesamt Fläche [ha] Nächster Bearbeitungsschritt Gedüngte Flächen vor dem Speichern über Rindergülle normal - Rindergülle Test  $\vee$ 15.03.2024  $cbm/ha \vee$ 20.00  $0.00$ org./org.-mineral. Düngemittel V "Hinzufügen" in der Schlagliste markieren. \*Pflichtfeld verwerfen prüfen/berechnen speichern speichern und nächste Düngung erfassen Erfolgte Düngungsmaßnahmen Abgleich Restdüngebedarf Filter zurücksetzen Schlag: Anbau / Anzeige Optionen: (Herbst-)Düngung zur Folgefrucht | Dokumentation der Düngung: kg/Einheit: (z.B. Festmist u. Kompost): Schlagnr. J. Schlagname<sup>1</sup>. Fläche [ha] 1. N-Kulisse 71. Bezugszeitraum Fruchtklasse Fruchtart Auswahl Bearbeiten Aufbringungsda Düngemittel Bezeichnung Menae N-Gesamt N-Ausnutzung P2O5 Ohne aktive P-Kulisse **Retrieb** Einheit/ha Düngung Winterweizen 6 Ackerbau\_TestM 8,00 Ja / Ja 2024 Erste Frucht C, bis 12 % Hinzufügen  $RP$

## **Eingabe von Düngungsmaßnahmen**

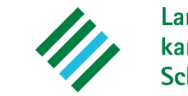

Landwirtschaftskammer Schleswig-Holstein

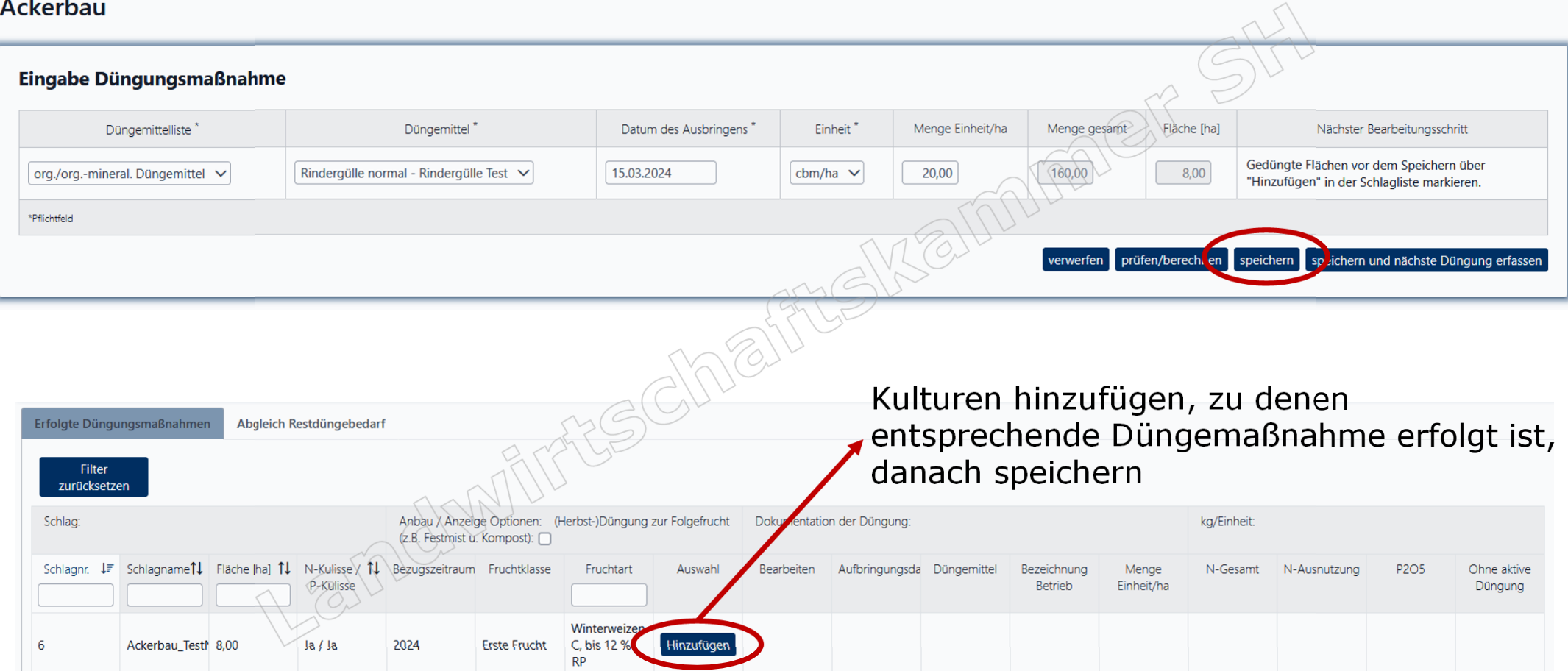

## **Eingabe von Düngungsmaßnahmen**

Landwirtschaftskammer Schleswig-Holstein

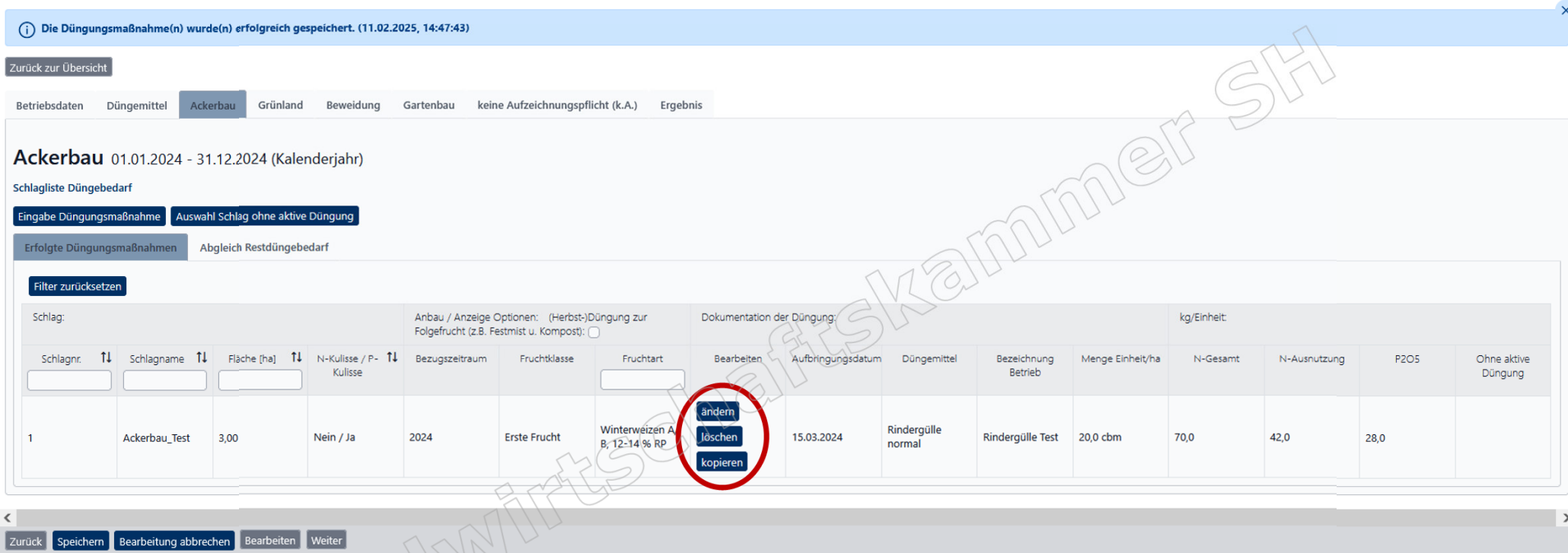

 $\bullet~$  Düngungsmaßnahmen können geändert, gelöscht oder kopiert werden

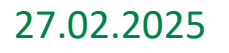

### AIMPET Grünland Reweidung Gartenbau keine Aufzeichnungspflicht (k.A.) Ergebnis Betriebsdaten Düngemittel Ackerba Ackerbau 01.01.2024 - 31.12.2024 (Kalenderjahr) Schlagliste Düngebedarf Eingabe Düngungsmaßnahme Auswahl Schlag ohne aktive Düngung Abgleich Restdüngebedar Erfolgte Düngungsmaßnahmen Filter zurücksetzen **Anbau** Dungebedarf-[kg/hal] Dokumentation der Düngung (kg/ha): /Restbedarf/Überschuss [kg/ha]: Schlag **NG20W** P2O5-Limit 11 N-Kulisse / P- 11 Enurheldasse Fruchtart N-Gecami **P2O5**  $11$ Schlagname  $T_{\rm{L}}$ Fläche (hal Bezugszeitraum N-Ausnutzung N (-20%) P2O5-Limit Schlagnr Kulissa Winterweizen A/B, 3,00 Nein / Ja 2024 **Erste Frucht** 83 42 28 Ackerbau\_Test  $-133$  $-55$ 12-14:56 RP

• "Abgleich Restdüngebedarf":

**Abgleich Restdüngebedarf**

- $\bullet$   $\,$  Schlagspezifische Darstellung des Düngebedarfs für Stickstoff und Phosphat
- Schlagspezifische Darstellung der summierten Dokumentation der Düngung
- Zur Eigenkontrolle der Düngedokumentation
- $\bullet$  Verbuchen von Düngemaßnahmen auf Grünland und im Bereich Gartenbau erfolgen genau wie im Ackerbau
- Flächen unter k.A. unterliegen nicht der Aufzeichnungspflicht: Alle hier erfolgten Angaben sind freiwillig

### 27.02.2025 Dokumentation der Düngung <sup>11</sup>

Landwirtschafts-

Schleswig-Holstein

kammer

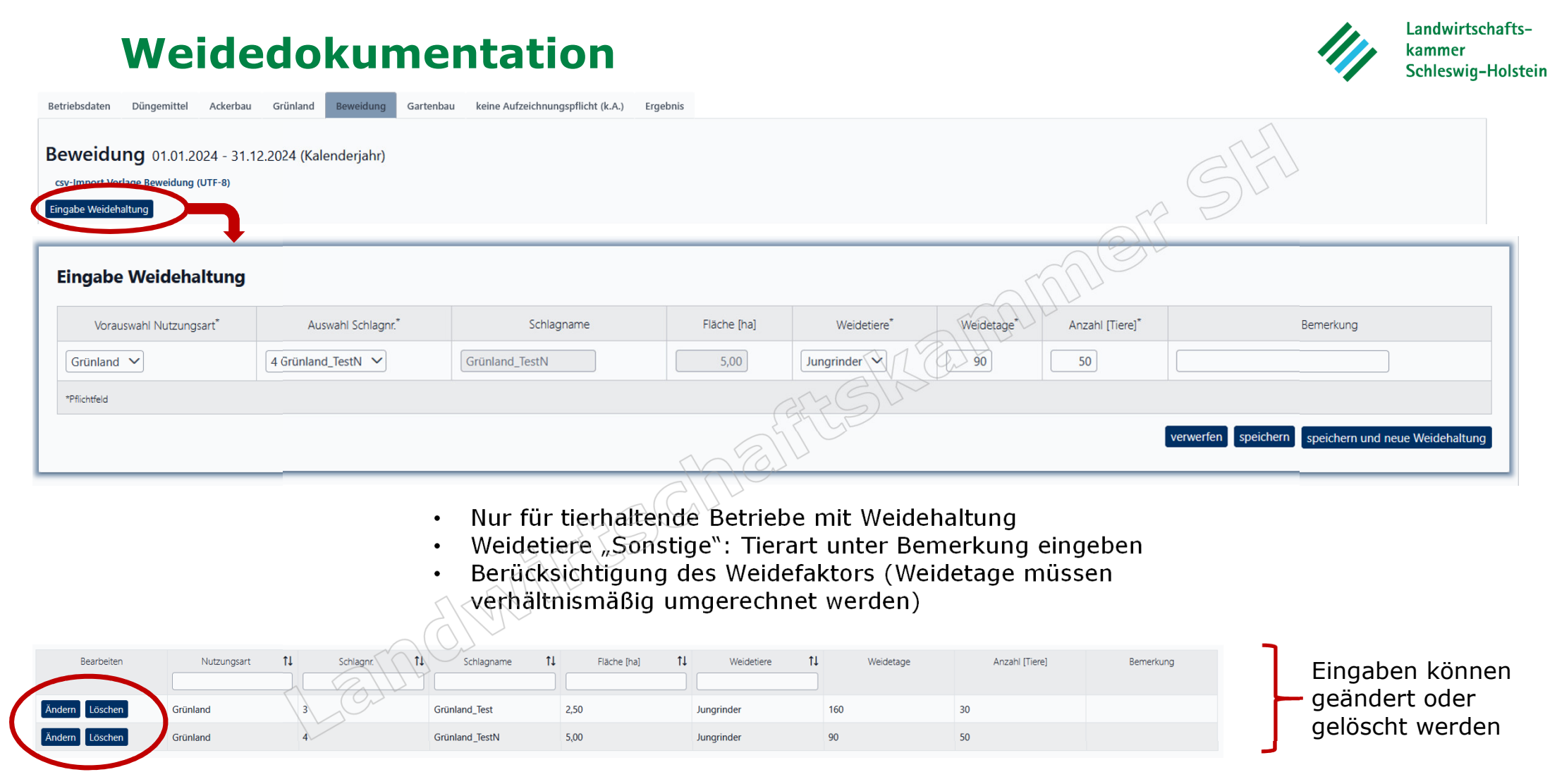

## **Dokumentation der Düngung prüfen und ansehen**

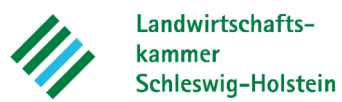

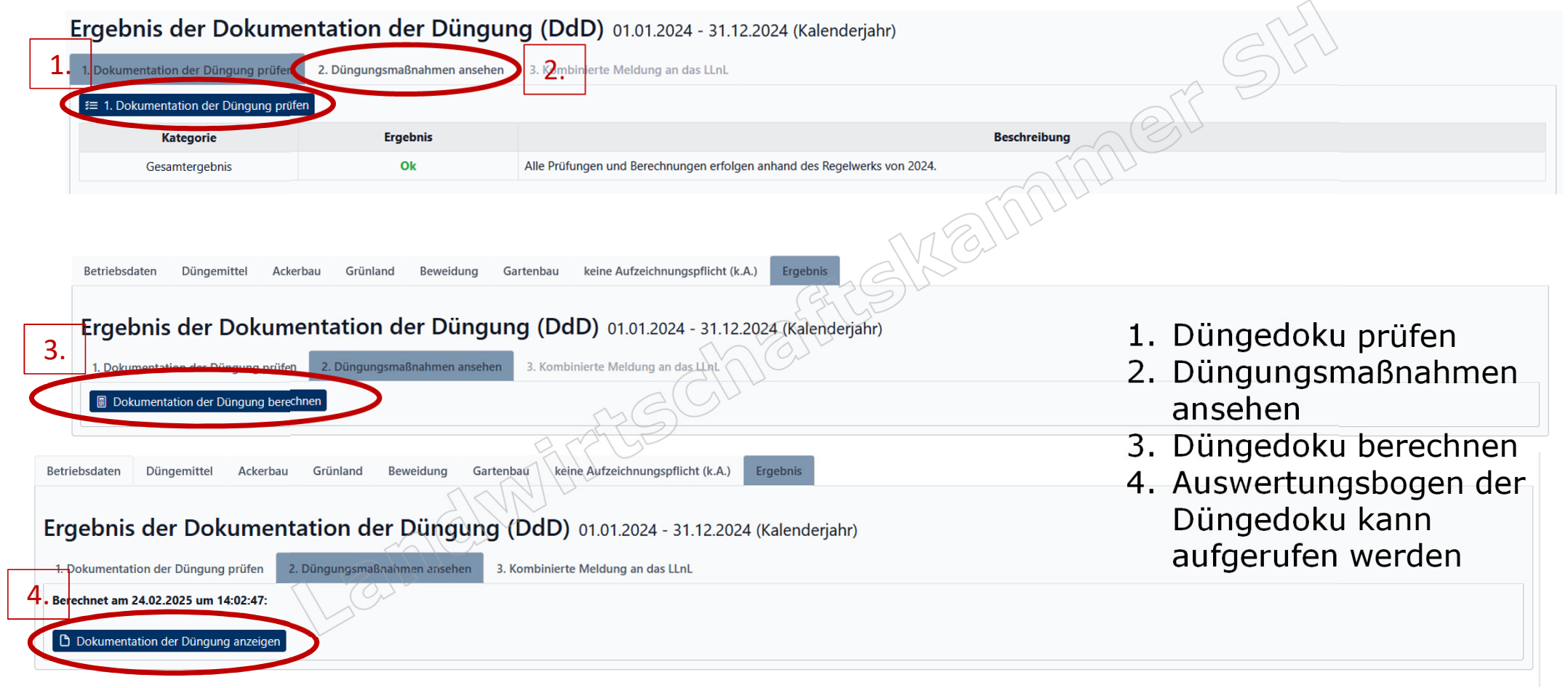

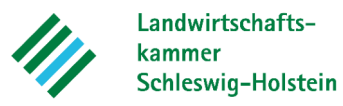

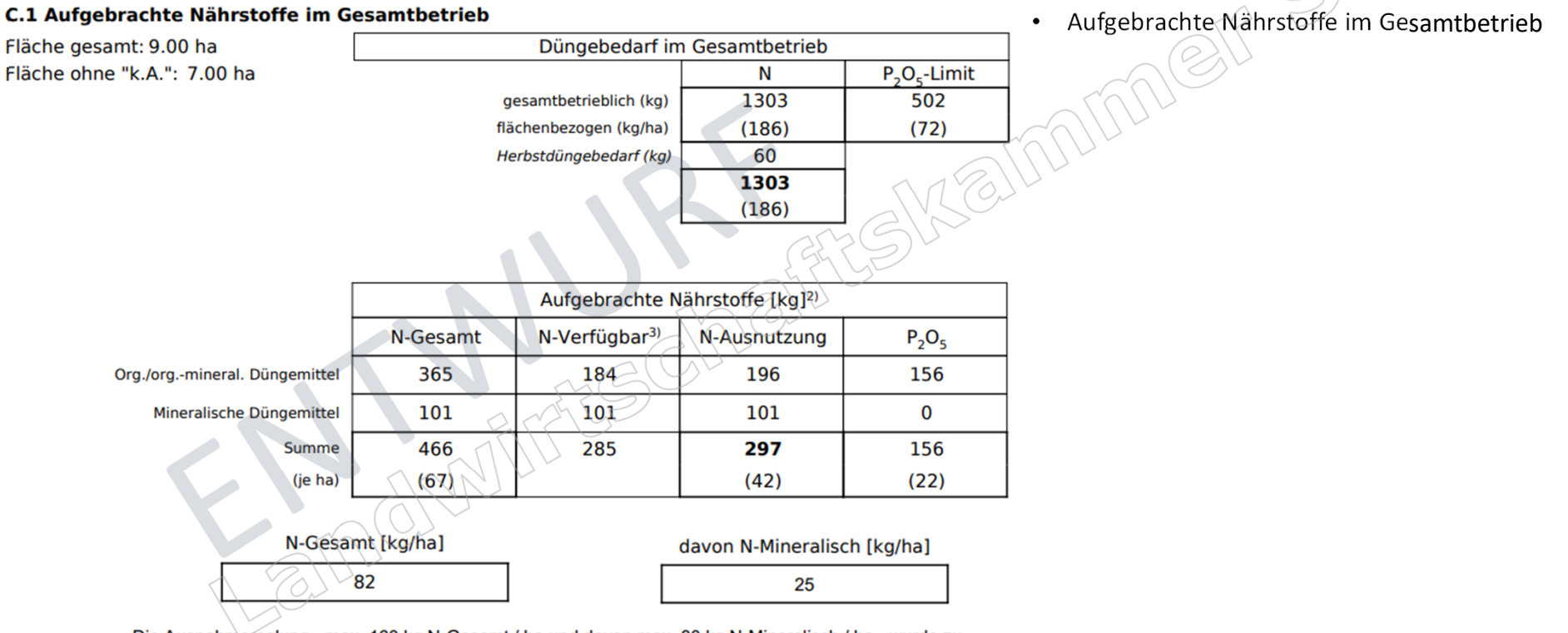

Die Ausnahmereglung - max. 160 kg N-Gesamt / ha und davon max. 80 kg N-Mineralisch / ha - wurde zu diesem Zeitpunkt eingehalten (§ 13a, Abs. 2)<sup>4)</sup>.

Landwirtschaftskammer Schleswig-Holstein

Eingesetzte Düngemittel

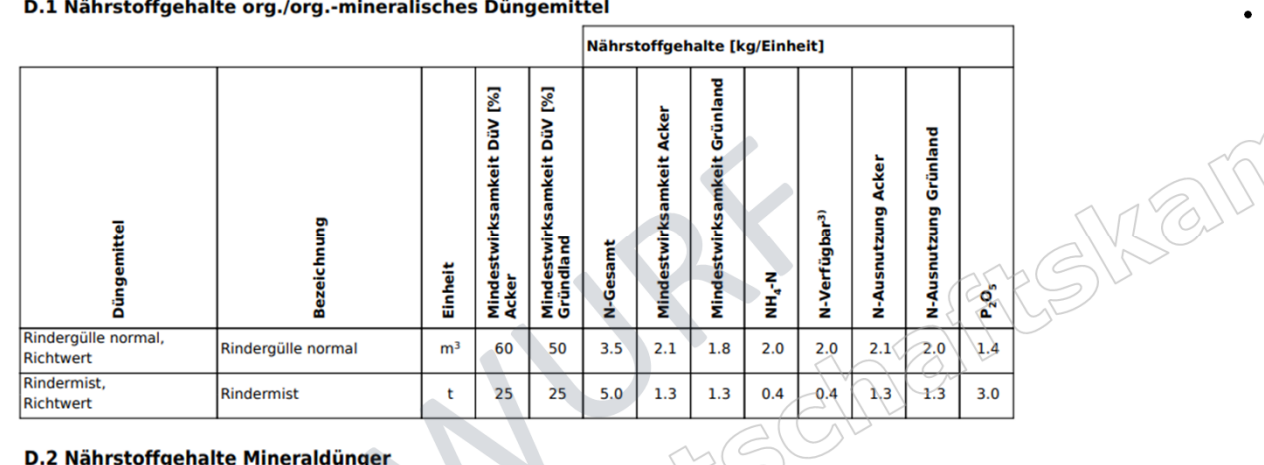

D.1 Nährstoffgehalte org./org.-mineralisches Düngemittel

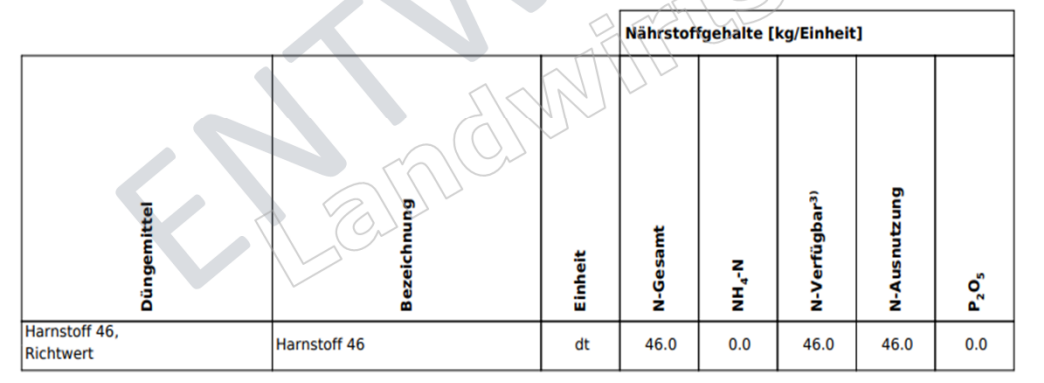

E. Schlagbezogene Aufzeichnung der Düngung außerhalb der Nitratkulisse - Ackerbau

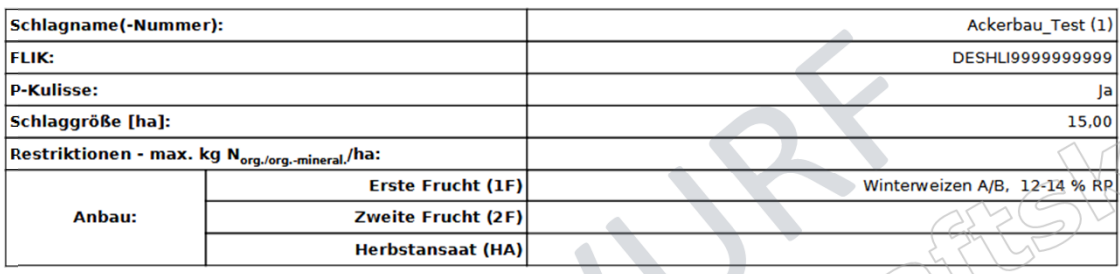

N- & P-Düngung

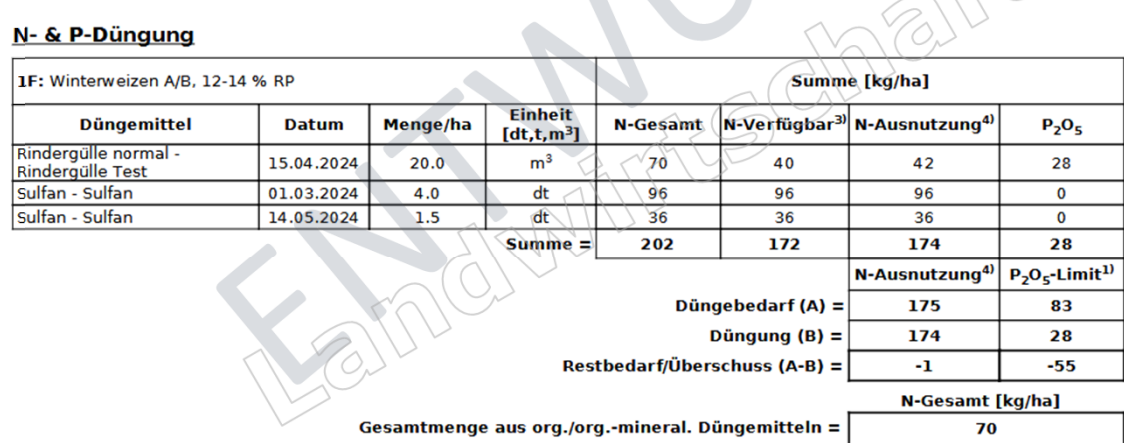

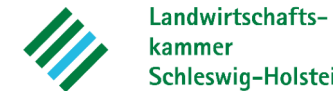

kammer Schleswig-Holstein

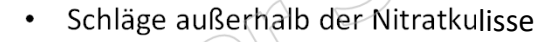

allman

Landwirtschaftskammer Schleswig-Holstein

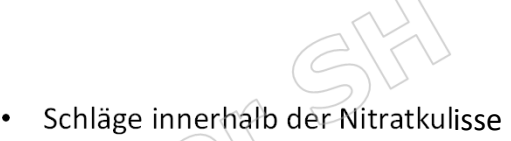

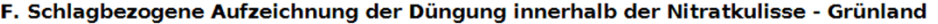

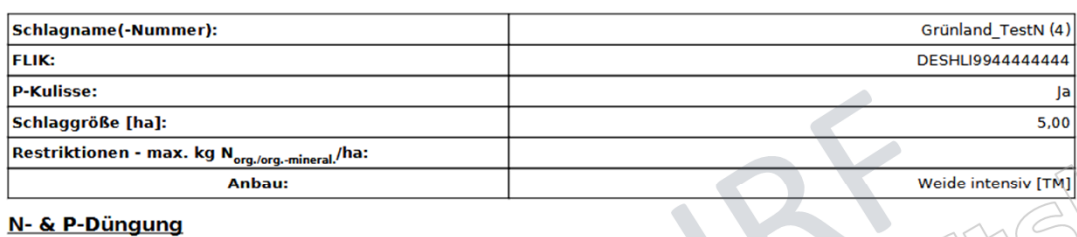

### N- & P-Düngung

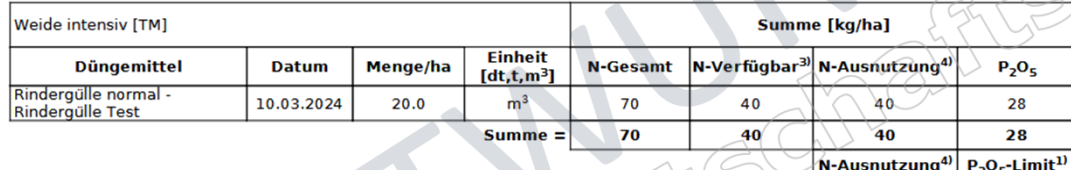

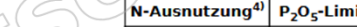

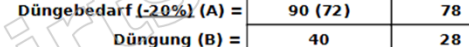

 $-50(-32)$ Restbedarf/Überschuss (A-B) =

N-Gesamt [kg/ha]

Gesamtmenge aus org./org.-mineral. Düngemitteln =

Die schlagbezogene 170 kg N org./org.-mneral-Grenze wurde eingehalten (§ 13a Abs. 2 DüV).

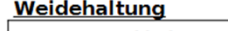

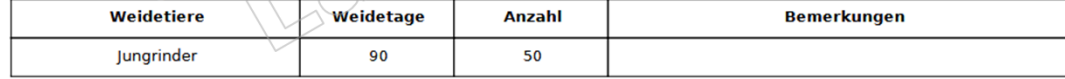

### 27.02.2025 Dokumentation der Düngung <sup>17</sup>

 $70$ 

 $-50$